## 1. Navigate to [\\cmss.mandela.ac.za\packages\\$](file://cmss.mandela.ac.za/packages$)

- a. Open the SPSS folder, find and open the SPSS V26 folder
	- i. **Run the Value Pack for OL-SPSS Combined Solution v26 (64bit).exe** file

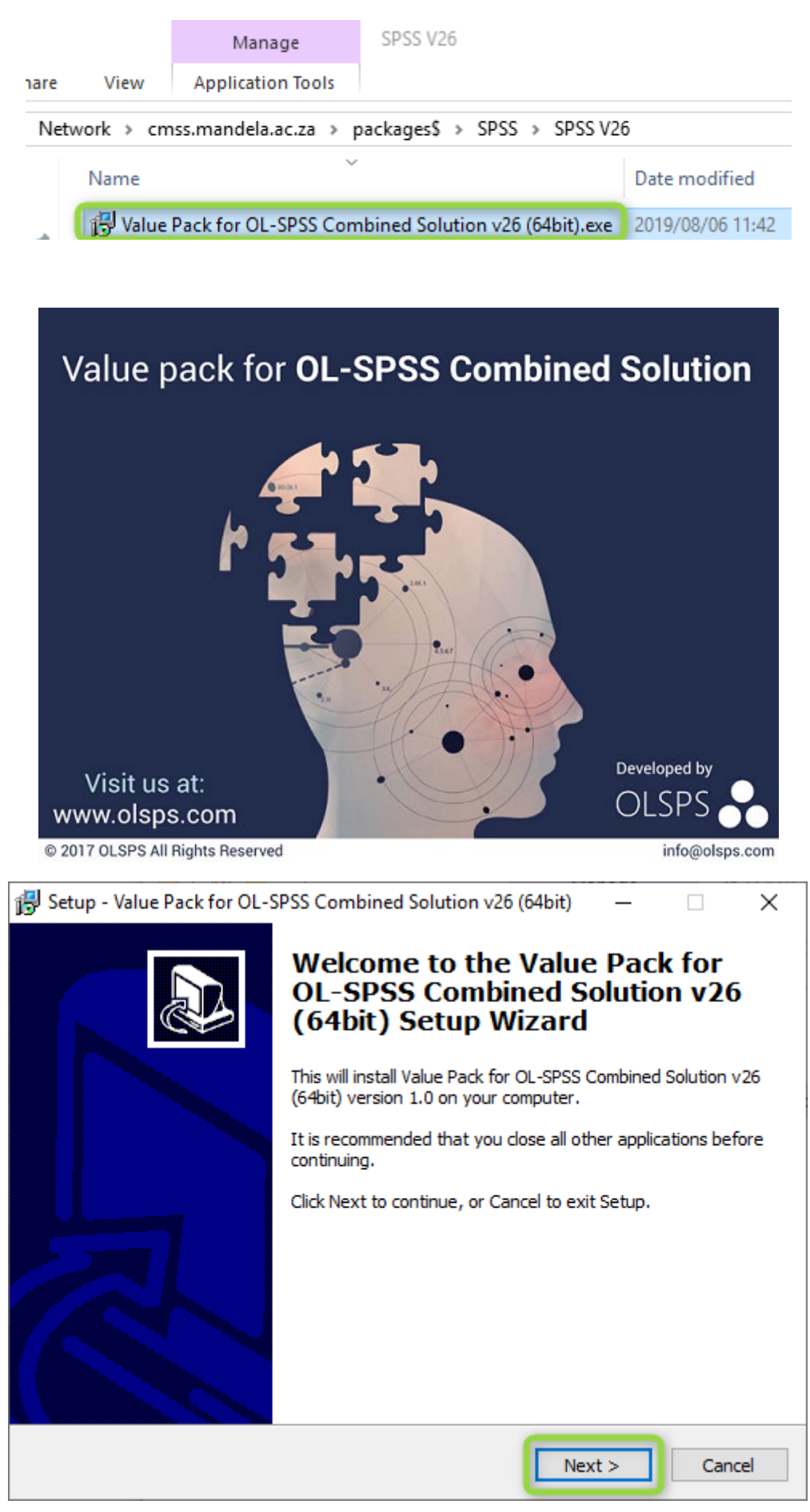

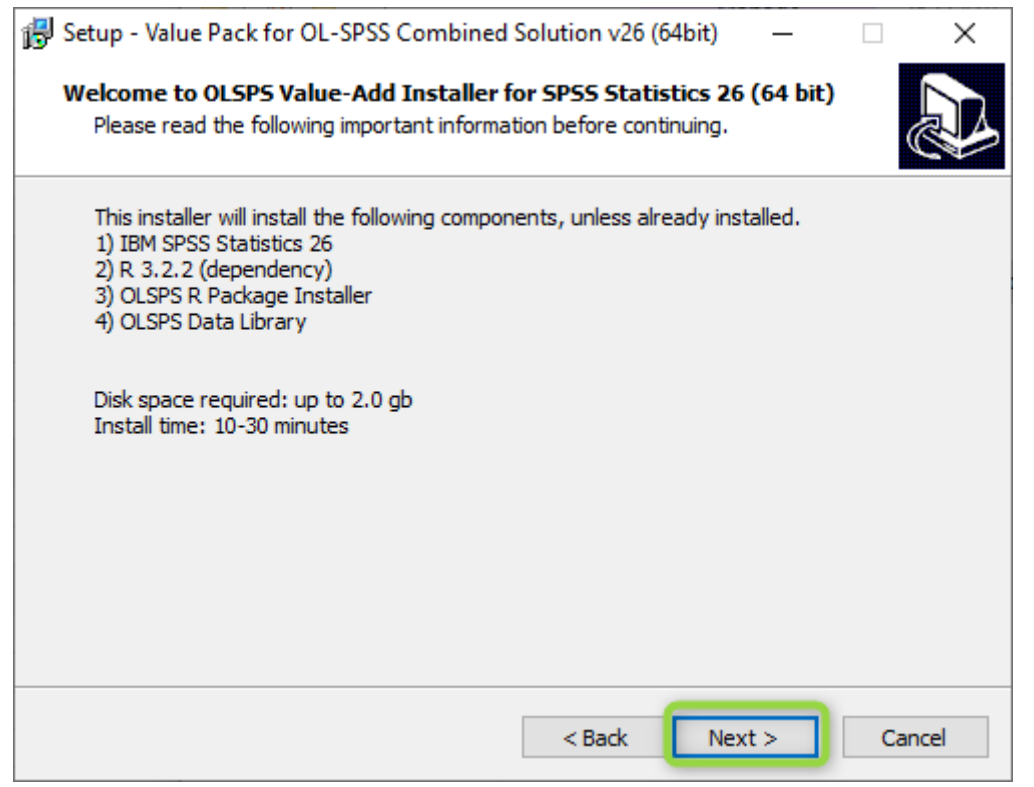

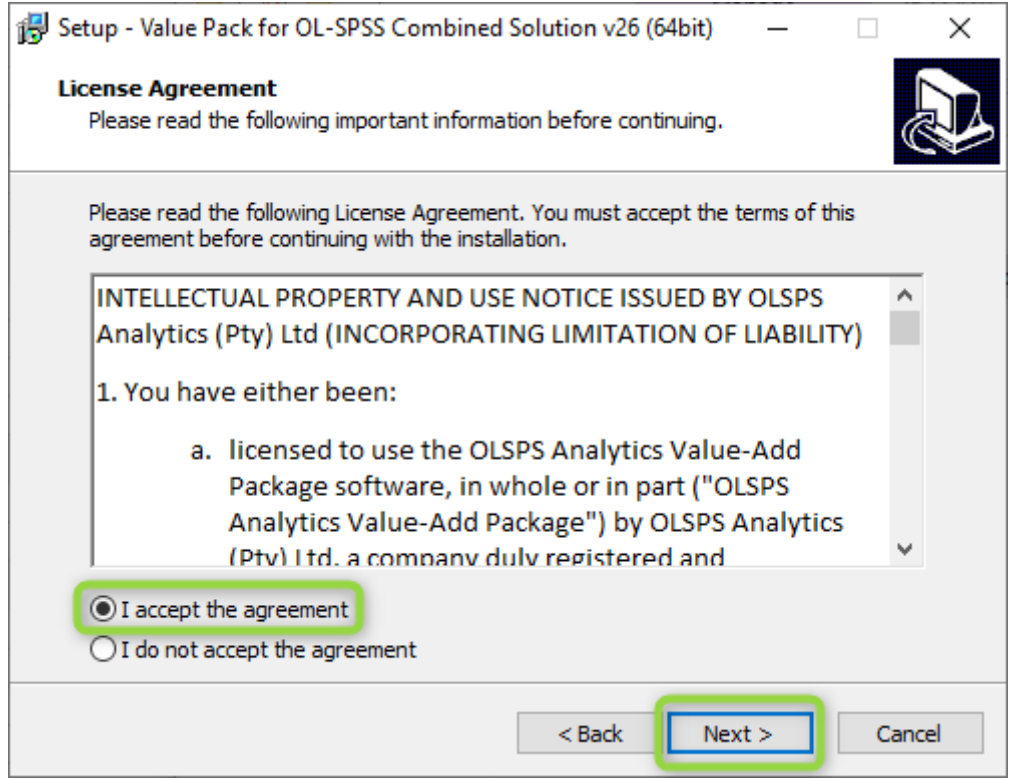

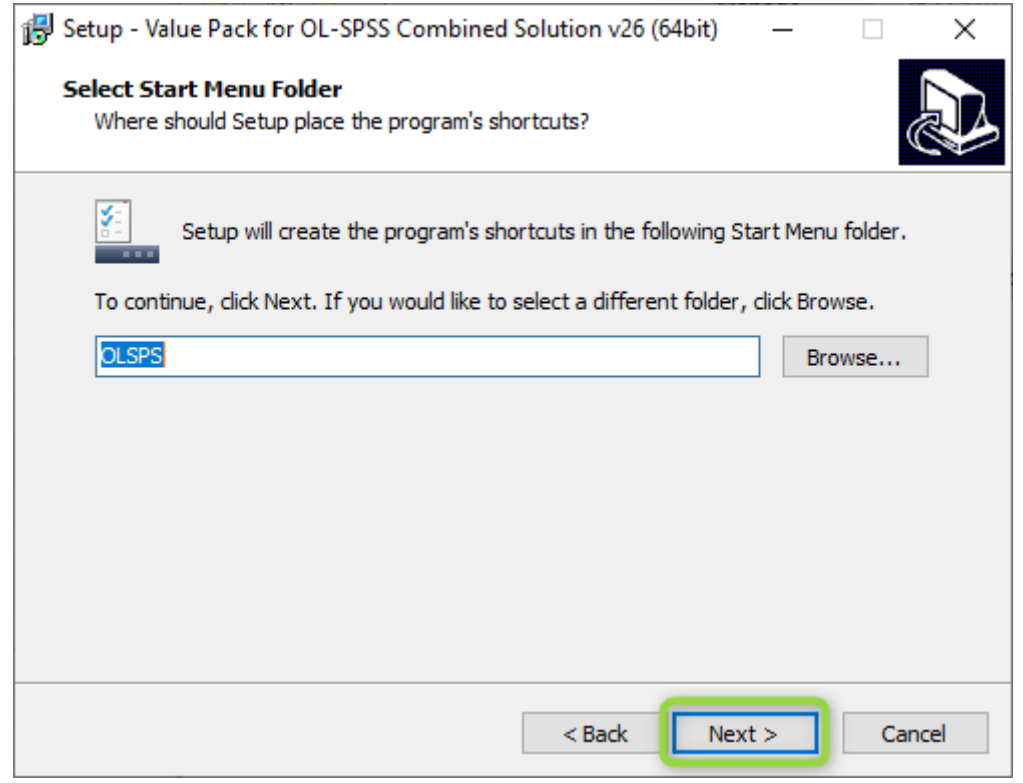

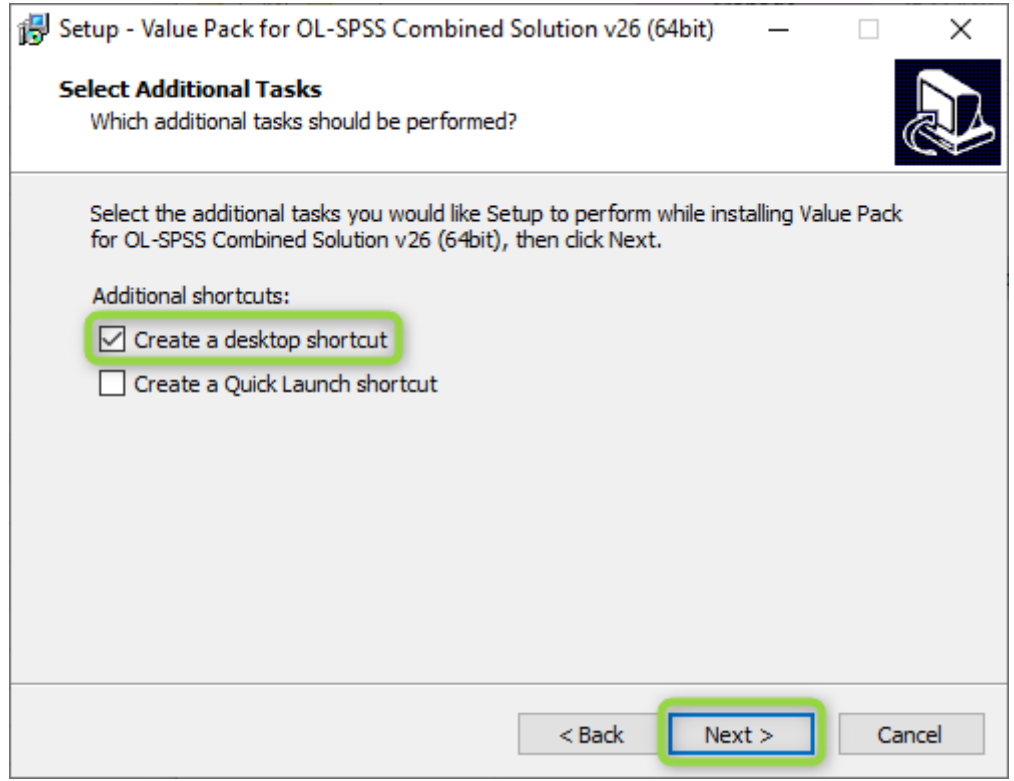

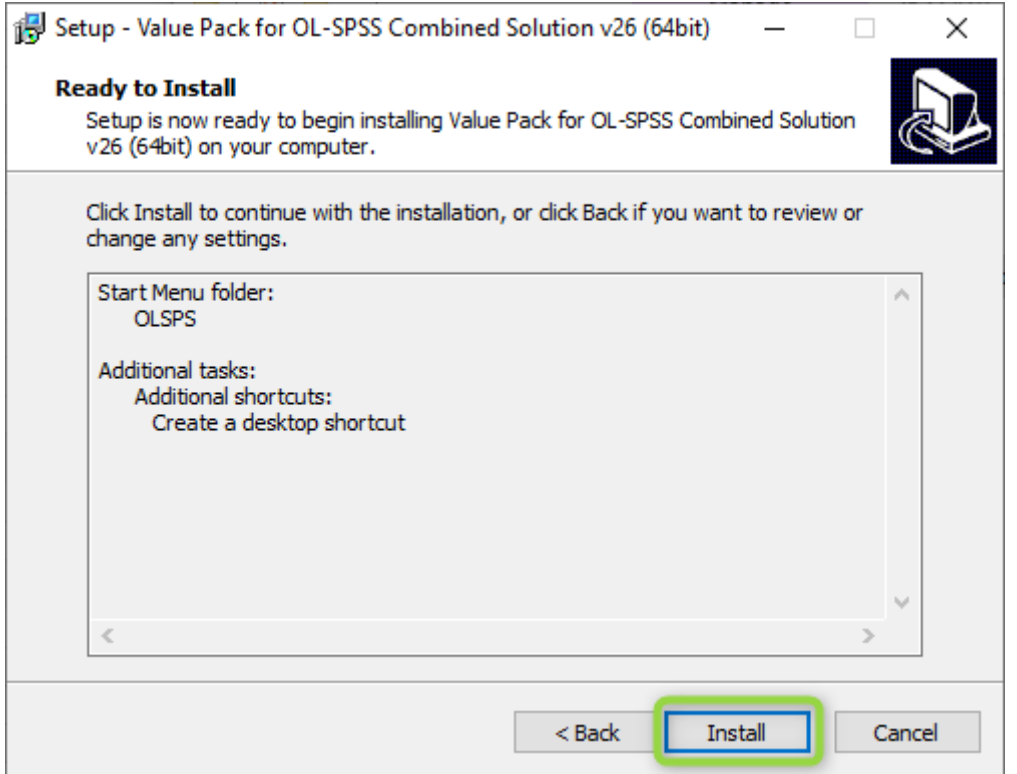

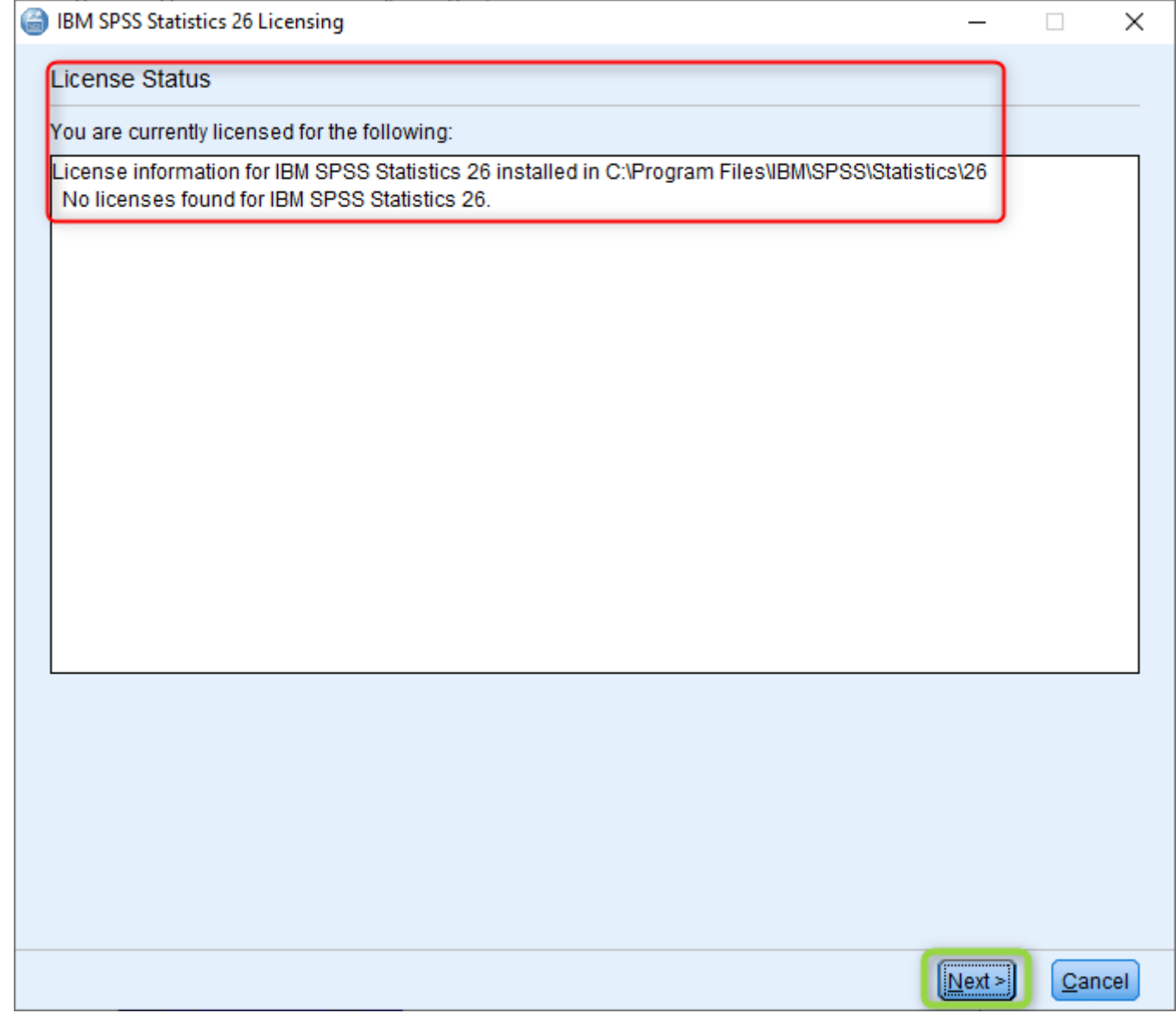

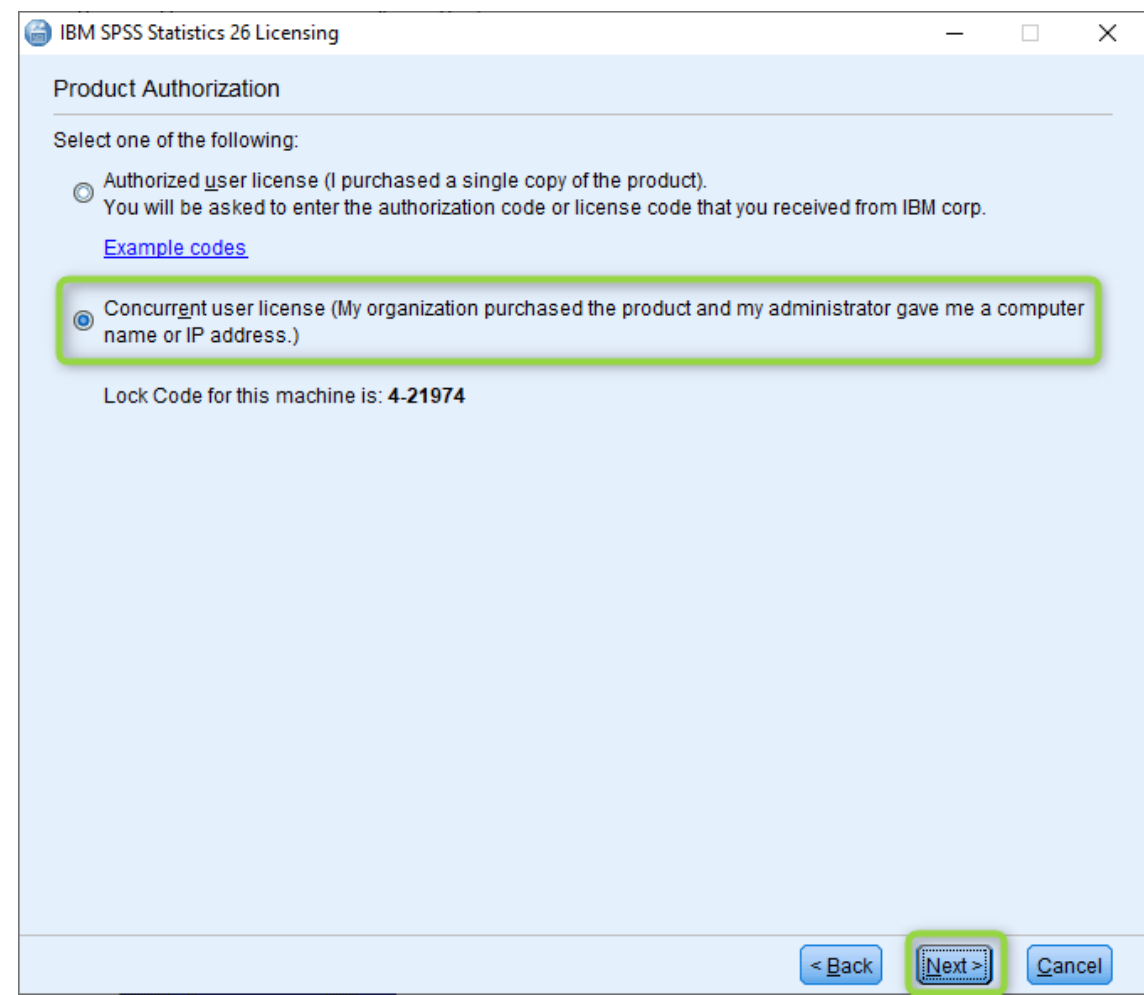

## 2. Enter the server name **lic-nc1.mandela.ac.za** and click next.

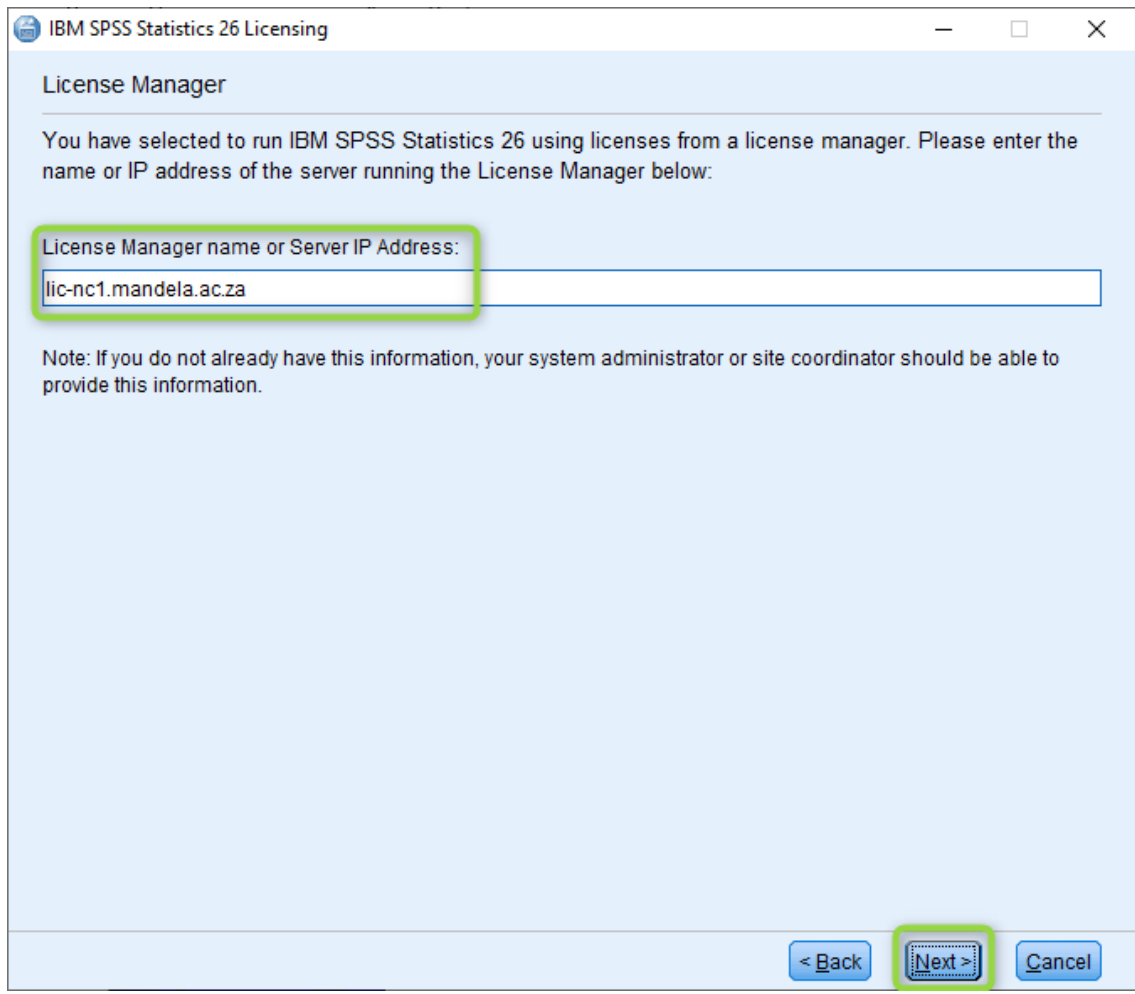

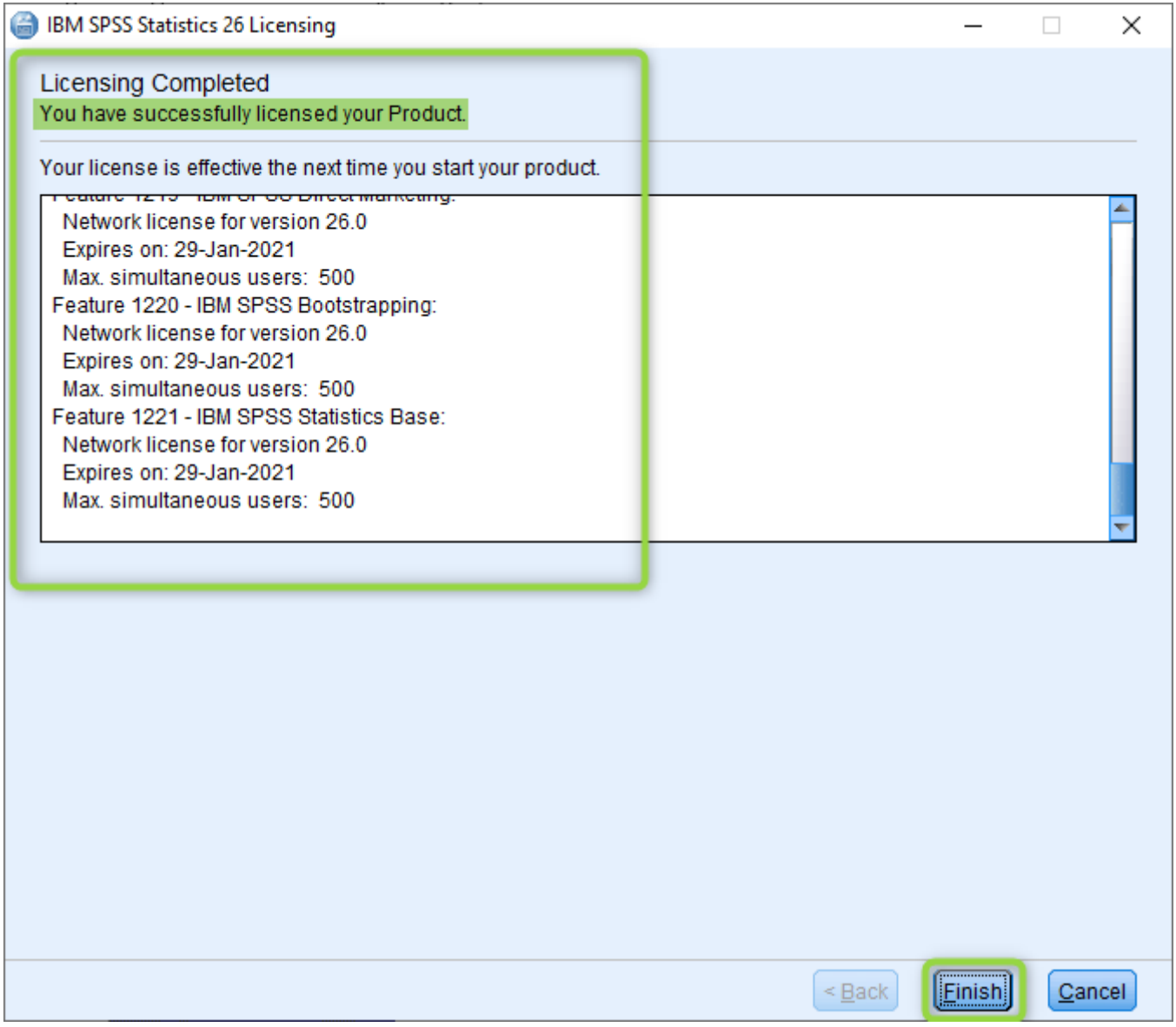

3. You may now launch the software from the shortcut on your desktop.